# AOS-W 8.6.0.18 Release Notes

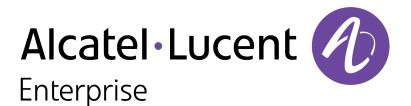

#### **Copyright Information**

Alcatel-Lucent and the Alcatel-Lucent Enterprise logo are trademarks of Alcatel-Lucent. To view other trademarks used by affiliated companies of ALE Holding, visit:

#### https://www.al-enterprise.com/en/legal/trademarks-copyright

All other trademarks are the property of their respective owners. The information presented is subject to change without notice. Neither ALE Holding nor any of its affiliates assumes any responsibility for inaccuracies contained herein. (2022)

#### **Open Source Code**

This product includes code licensed under the GNU General Public License, the GNU Lesser General Public License, and/or certain other open source licenses.

| Contents                                                                                                    | 3                                    |
|----------------------------------------------------------------------------------------------------|--------------------------------------|
| Revision History                                                                                                    | 4                                    |
| Release Overview<br>Related Documents<br>Supported Browsers<br>Terminology Change                                                                                                    | 5<br>5                               |
| Contacting Support                                                                                                    | 6                                    |
| What's New New Features and Enhancements in AOS-W 8.6.0.18 CLI Behavioral Changes Supported Platforms in AOS-W 8.6.0.18 Mobility Master Platforms OmniAccess Mobility Controller Platforms AP Platforms         | 7<br>7<br>7<br>8<br>8<br>8<br>8<br>8 |
| Regulatory Updates in AOS-W 8.6.0.18                                                                                                    | 11                                   |
| Resolved Issues in AOS-W 8.6.0.18                                                                                                    | 12                                   |
| Known Issues in AOS-W 8.6.0.18<br>Limitation<br>Known Issues                                                                                                    | 24                                   |
| Upgrade Procedure<br>Important Points to Remember<br>Memory Requirements<br>Backing up Critical Data<br>Upgrading AOS-W<br>Verifying the AOS-W Upgrade<br>Downgrading AOS-W<br>Before Calling Technical Support | 36<br>36<br>37<br>38<br>40<br>40     |

The following table provides the revision history of this document.

#### Table 1: Revision History

| Revision    | Change Description |
|-------------|--------------------|
| Revision 01 | Initial release.   |

This AOS-W release notes includes the following topics:

- New Features and Enhancements
- Supported Platforms
- Regulatory Updates
- Resolved Issues
- Known Issues and Limitations
- Upgrade Procedure

For a list of terms, refer Glossary.

### **Related Documents**

The following guides are part of the complete documentation for the Alcatel-Lucent user-centric network:

- AOS-W Getting Started Guide
- AOS-W User Guide
- AOS-W CLI Reference Guide
- AOS-W API Guide
- Alcatel-Lucent Mobility Master Licensing Guide
- Alcatel-Lucent Virtual Appliance Installation Guide
- Alcatel-Lucent AP Software Quick Start Guide

### **Supported Browsers**

The following browsers are officially supported for use with the AOS-W WebUI:

- Microsoft Internet Explorer 11 on Windows 7 and Windows 8
- Microsoft Edge (Microsoft Edge 38.14393.0.0 and Microsoft EdgeHTML 14.14393) on Windows 10
- Mozilla Firefox 48 or later on Windows 7, Windows 8, Windows 10, and macOS
- Apple Safari 9.0 or later on macOS
- Google Chrome 67 on Windows 7, Windows 8, Windows 10, and macOS

### **Terminology Change**

As part of advancing Alcatel-Lucent Enterprise's commitment to racial justice, we are taking a much-needed step in overhauling ALE engineering terminology to reflect our belief system of diversity and inclusion. Some legacy products and publications may continue to include terminology that seemingly evokes bias against specific groups of people. Such content is not representative of our ALE culture and moving forward, ALE will replace racially insensitive terms and instead use the following new language:

| Usage                                 | Old Language         | New Language        |
|---------------------------------------|----------------------|---------------------|
| Campus Access Points +<br>Controllers | Master-Slave         | Conductor-Member    |
| Instant Access Points                 | Master-Slave         | Conductor-Member    |
| Switch Stack                          | Master-Slave         | Conductor-Member    |
| Wireless LAN Controller               | Mobility Master      | Mobility Conductor  |
| Firewall Configuration                | Blacklist, Whitelist | Denylist, Allowlist |
| Types of Hackers                      | Black Hat, White Hat | Unethical, Ethical  |

# **Contacting Support**

Table 2: Contact Information

| Contact Center Online                      |                                              |  |
|--------------------------------------------|----------------------------------------------|--|
| Main Site                                  | https://www.al-enterprise.com                |  |
| Support Site                               | https://myportal.al-enterprise.com           |  |
| Email                                      | ebg_global_supportcenter@al-enterprise.com   |  |
| Service & Support Contact Center Telephone |                                              |  |
| North America                              | 1-800-995-2696                               |  |
| Latin America                              | 1-877-919-9526                               |  |
| EMEA                                       | +800 00200100 (Toll Free) or +1(650)385-2193 |  |
| Asia Pacific                               | +65 6240 8484                                |  |
| Worldwide                                  | 1-818-878-4507                               |  |

This chapter describes the features, enhancements, and behavioral changes introduced in this release.

# New Features and Enhancements in AOS-W 8.6.0.18

This topic describes the features and enhancements introduced in this release.

# CLI

#### ssh command

The **disable-kex** parameter has been introduced to disable the key exchange algorithm for SSH authentication. (host) [md] (config) #ssh disable-kex dh

# **Behavioral Changes**

This release does not introduce any changes in AOS-W behaviors, resources, or support that would require you to modify the existing system configurations after updating to AOS-W 8.6.0.18.

This chapter describes the platforms supported in this release.

# **Mobility Master Platforms**

The following table displays the Mobility Master platforms that are supported in this release:

| Mobility Master<br>Family   | Mobility Master Model                              |
|-----------------------------|----------------------------------------------------|
| Hardware Mobility<br>Master | MM-HW-1K, MM-HW-5K, MM-HW-10K                      |
| Virtual Mobility<br>Master  | MM-VA-50, MM-VA-500, MM-VA-1K, MM-VA-5K, MM-VA-10K |

## **OmniAccess Mobility Controller Platforms**

The following table displays the OmniAccess Mobility Controller platforms that are supported in this release:

| OmniAccess Mobility Controller Family                       | OmniAccess Mobility Controller Model                             |
|-------------------------------------------------------------|------------------------------------------------------------------|
| OAW-40xx Series Hardware OmniAccess Mobility<br>Controllers | OAW-4005, OAW-4008, OAW-4010, OAW-4024, OAW-4030                 |
| OAW-4x50 Series Hardware OmniAccess Mobility<br>Controllers | OAW-4450, OAW-4550, OAW-4650, OAW-4750, OAW-<br>4750XM, OAW-4850 |
| OAW-41xx Series Hardware OmniAccess Mobility<br>Controllers | OAW-4104                                                         |
| MC-VA-xxx Virtual OmniAccess Mobility Controllers           | MC-VA-50, MC-VA-250, MC-VA-1K                                    |

### **AP Platforms**

The following table displays the AP platforms that are supported in this release:

| AP Family        | AP Model             |
|------------------|----------------------|
| OAW-AP100 Series | OAW-AP104, OAW-AP105 |

#### Table 5: Supported AP Platforms in AOS-W 8.6.0.18

| AP Family            | AP Model                                                                            |
|----------------------|-------------------------------------------------------------------------------------|
| OAW-AP103 Series     | OAW-AP103                                                                           |
| OAW-AP110 Series     | OAW-AP114, OAW-AP115                                                                |
| OAW-AP130 Series     | OAW-AP134, OAW-AP135                                                                |
| OAW-AP 170 Series    | OAW-AP175AC, OAW-AP175AC-F1, OAW-AP175DC, OAW-AP175DC-F1, OAW-AP175P, OAW-AP175P-F1 |
| OAW-AP200 Series     | OAW-AP204, OAW-AP205                                                                |
| OAW-AP203H<br>Series | OAW-AP203H                                                                          |
| OAW-AP205H<br>Series | OAW-AP205H                                                                          |
| OAW-AP207 Series     | OAW-AP207                                                                           |
| OAW-AP203R<br>Series | OAW-AP203R, OAW-AP203RP                                                             |
| OAW-AP210 Series     | OAW-AP214, OAW-AP215                                                                |
| OAW-AP 220 Series    | OAW-AP224, OAW-AP225                                                                |
| OAW-AP228 Series     | OAW-AP228                                                                           |
| OAW-AP270 Series     | OAW-AP274, OAW-AP275, OAW-AP277                                                     |
| OAW-AP300 Series     | OAW-AP304, OAW-AP305                                                                |
| OAW-AP303 Series     | OAW-AP303, OAW-AP303P                                                               |
| OAW-AP303H<br>Series | OAW-AP303H                                                                          |
| OAW-AP310 Series     | OAW-AP314, OAW-AP315                                                                |
| OAW-AP318 Series     | OAW-AP210AP-318                                                                     |
| OAW-AP320 Series     | OAW-APAP-324, OAW-AP325                                                             |
| OAW-AP330 Series     | OAW-AP334, OAW-AP335                                                                |
| OAW-AP340 Series     | OAW-AP344, OAW-AP345                                                                |
| OAW-AP360 Series     | OAW-AP365, OAW-AP367                                                                |
| OAW-AP370 Series     | OAW-AP374, OAW-AP375, OAW-AP377                                                     |
| OAW-AP387            | OAW-AP387                                                                           |
| 500 Series           | OAW-AP504, OAW-AP505                                                                |

#### Table 5: Supported AP Platforms in AOS-W 8.6.0.18

| AP Family            | AP Model                |
|----------------------|-------------------------|
| 510 Series           | OAW-AP514, OAW-AP515    |
| 530 Series           | OAW-AP534, OAW-AP535    |
| 550 Series           | OAW-AP555               |
| OAW-RAP3 Series      | OAW-RAP3WN, OAW-RAP3WNP |
| OAW-RAP100<br>Series | OAW-RAP108, OAW-RAP109  |
| OAW-RAP155<br>Series | OAW-RAP155, OAW-RAP155P |

This chapter contains the Downloadable Regulatory Table (DRT) file version introduced in this release.

Periodic regulatory changes may require modifications to the list of channels supported by an AP. For a complete list of channels supported by an AP using a specific country domain, access the switch Command Line Interface (CLI) and execute the **show ap allowed-channels country-code <country-code>ap-type <ap-model>** command.

For a complete list of countries and the regulatory domains in which the APs are certified for operation, refer to the Downloadable Regulatory Table or the DRT Release Notes at https://myportal.al-enterprise.com/.

The following DRT file version is part of this release:

DRT-1.0\_84112

The following issues are resolved in this release.

| New Bug ID               | Old<br>Bug ID | Description                                                                                                    | Reported Version |
|--------------------------|---------------|----------------------------------------------------------------------------------------------------|------------------|
| AOS-195304               | _             | Multiple database error messages were generated by<br>stand-alone switches running AOS-W 8.4.0.4 or later<br>versions. This issue occurred due to a race condition.<br>The fix ensures that the stand-alone switches do not<br>generate multiple error messages.                                                                                                    | AOS-W 8.4.0.4    |
| AOS-201428               | -             | The <b>show log all</b> command did not display output in a chronological order. The fix ensures that the command displays the output in a chronological order. This issue was observed in Mobility Masters running AOS-W 8.3.0.0 or later versions.<br>Duplicates: AOS-232254, AOS-204928, AOS-216968, AOS-217626                                                                            | AOS-W 8.3.0.0    |
| AOS-204785               | _             | Some OAW-RAPs took a long time to come up after an upgrade. The fix ensures that the OAW-RAPs connect and come up seamlessly. This issue was observed in OAW-RAPs running AOS-W 8.5.0.6 or later versions in a cluster setup.                                                                                                    | AOS-W 8.5.0.6    |
| AOS-205650<br>AOS-231536 | _             | DHCP traffic from relay agent was not forwarded through<br>the next-hop list configured in Layer 3 GRE tunnel. The<br>fix ensures that the DHCP traffic is forwarded correctly.<br>This issue was observed in managed devices running<br>AOS-W 8.6.0.15 or later versions.                                                                                                    | AOS-W 8.6.0.15   |
| AOS-206890               | _             | The <b>body</b> field in the <b>Configuration &gt; Services &gt; Guest</b><br><b>Provisioning</b> page of the WebUI did not allow users to<br>add multiple paragraphs for email messages in the<br><b>Guest Email</b> field. The fix allows users to add multiple<br>paragraphs for email messages. This issue is observed<br>in Mobility Masters running AOS-W 8.6.0.4 or later<br>versions. | AOS-W 8.6.0.4    |
| AOS-207356<br>AOS-221325 | _             | Wired clients connected to OAW-AP505 access points in split-tunnel mode experienced poor connection speed.<br>Enhancements to the wireless driver resolved the issue.<br>This issue was observed in OAW-AP505 remote mode access points running AOS-W 8.6.0.0 or later versions.                                                                                                    | AOS-W 8.7.0.0    |

| New Bug ID                             | Old<br>Bug ID | Description                                                                                                    | Reported Version |
|----------------------------------------|---------------|----------------------------------------------------------------------------------------------------|------------------|
| AOS-207411<br>AOS-218580               | _             | Some managed devices running AOS-W 8.6.0.7 or later versions were stuck in <b>Last snapshot</b> and <b>No MM</b><br><b>license</b> state after an upgrade and the managed devices were unable to connect to the Mobility Master. This issue occurred when the license server IP address was not updated correctly when the secondary Mobility Master became the primaryMobility Master. The fix ensures that the license server IP address is updated correctly and the managed devices are able to connect to the Mobility Master.                   | AOS-W 8.6.0.7    |
| AOS-207692                             | -             | Some managed devices running AOS-W 8.6.0.4 or later versions logged multiple authentication error messages. The fix ensures that the managed devices do not log multiple authentication error messages.                                                                                                    | AOS-W 8.6.0.4    |
| AOS-208853                             | -             | Some OAW-AP555 access points in bridge mode did not<br>transmit multicast traffic at the configured multicast rate<br>and continued to transmit multicast traffic at the lowest<br>default tx-rate. The fix ensures that the APs transmit<br>multicast traffic at the configured multicast rate. This<br>issue was observed in OAW-AP555 access points<br>running AOS-W 8.6.0.5 or later versions.                                                                                                    | AOS-W 8.6.0.5    |
| AOS-209972<br>AOS-232532               | _             | An error message, <b>Trap Name is incorrect. Use the</b><br><b>command show snmp trap-list to get the valid trap</b><br><b>names</b> was displayed when an incorrect or unsupported<br>trap command was executed. The fix ensures that<br>appropriate error messages are displayed. This issue<br>was observed in Mobility Masters running AOS-W<br>8.6.0.6 or later versions.                                                                                                    | AOS-W 8.6.0.6    |
| AOS-210490<br>AOS-231222               | _             | Some managed devices running AOS-W 8.5.0.8 or later versions displayed the error message, <b>Error: Tunnel is part of a tunnel-group</b> . This issue occurred while deleting an L2 GRE tunnel which was not a part of any tunnel group. The fix ensures that the managed devices work as expected.                                                                                                    | AOS-W 8.5.0.8    |
| AOS-211658<br>AOS-219655<br>AOS-225815 | _             | A few clients were unable to connect to OAW-AP535 access points running AOS-W 8.6.0.5 or later versions in a cluster setup. This issue occurred when WMM and HT configurations were enabled. The fix ensures seamless connectivity.                                                                                                    | AOS-W 8.6.0.5    |
| AOS-214575<br>AOS-228506               | -             | <ul> <li>A few APs running AOS-W 8.3.0.13 or later versions took<br/>a long time to come up on the Mobility Controller Virtual<br/>Appliance. This issue occurred when</li> <li>factory reset APs were re-provisioned from Mobility<br/>Master Hardware Appliances.</li> <li>the IP address of the Mobility Controller Virtual<br/>Appliance was configured as the LMS IP address in<br/>the AP system profile.</li> <li>The fix ensures that the APs do not take a long time to<br/>come up on the Mobility Controller Virtual Appliance.</li> </ul> | AOS-W 8.3.0.13   |

| New Bug ID                             | Old<br>Bug ID | Description                                                                                                    | Reported Version |
|----------------------------------------|---------------|----------------------------------------------------------------------------------------------------|------------------|
| AOS-215669                             | -             | Some managed devices running AOS-W 8.6.0.7 or later versions crashed and rebooted unexpectedly. The log file listed the reason for the event as <b>Datapath timeout</b> (Heartbeat Initiated) (Intent:cause:register 53:86:50:4). The fix ensures that the managed devices work as expected.                                                                        | AOS-W 8.6.0.7    |
| AOS-215727<br>AOS-216896<br>AOS-217593 | -             | Stale AP entries that were cleared using the <b>clear gap-<br/>db</b> command prior to the upgrade reappeared on the<br>Mobility Master after an upgrade. The fix ensures that<br>the stale AP entries are cleared when the <b>clear gap-db</b><br>command is executed. This issue was observed in<br>Mobility Masters running AOS-W 8.5.0.11 or later<br>versions. | AOS-W 8.5.0.11   |
| AOS-218470                             | _             | Some OAW-AP300 Series access points running AOS-<br>W 8.6.0.0 or later versions crashed unexpectedly. The<br>log files listed the reason for the event as <b>Kernel panic -</b><br><b>not syncing: jiffies stall</b> . The fix ensures that the APs<br>work as expected.                                                                                            | AOS-W 8.8.0.0    |
| AOS-219769                             | _             | The RAP GRE MTU value was not updated consistently<br>in a cluster. The fix ensures that the RAP GRE MTU<br>value is updated correctly. This issue was observed in<br>managed devices running AOS-W 8.6.0.0 or later<br>versions.                                                                                                    | AOS-W 8.8.0.0    |
| AOS-221011                             | _             | High channel utilization was observed in OAW-AP515<br>access points running AOS-W 8.6.0.0 or later versions.<br>Enhancements to the wireless driver resolved the issue.                                                                                                    | AOS-W 8.7.1.3    |
| AOS-221643                             | _             | Stand-alone switches running AOS-W 8.4.0.0 or later versions failed to send the client login and logout details of captive portal authentication to the Palo Alto Firewall. The fix ensures that the switches send the client details to the Palo Alto Firewall.                                                                                                    | AOS-W 8.7.1.3    |
| AOS-222290<br>AOS-229250               | _             | Memory leak was observed in the <b>cli</b> process. This issue<br>occurred when multiple CLI commands were executed<br>without logging out from the session for a long period of<br>time. The fix ensures that the Mobility Masters work as<br>expected. This issue was observed in Mobility Masters<br>running AOS-W 8.0.0.0 or later versions.                    | AOS-W 8.5.0.13   |
| AOS-222983                             | -             | Users were unable to issue the <b>no kernel coredump</b> command on managed devices running AOS-W 8.6.0.9 or later versions. The fix ensures that the users are able to issue the <b>no kernel coredump</b> command.                                                                                                    | AOS-W 8.6.0.9    |

| New Bug ID                                           | Old<br>Bug ID | Description                                                                                                    | Reported Version |
|------------------------------------------------------|---------------|----------------------------------------------------------------------------------------------------|------------------|
| AOS-223274                                           | -             | Packet drop was observed on LACP configured OAW-<br>AP535 access points running AOS-W 8.7.1.4 or later<br>versions. This issue occurred when the outer IP header<br>TOS value was different than the original inner IP<br>header in ICMP error frame since the switch sent the<br>ICMP destination unreachable frames back to the<br>sender. The fix ensures that the APs work as expected. | AOS-W 8.7.1.4    |
| AOS-223362<br>AOS-227300                             | _             | Some OAW-AP555 access points running AOS-W<br>8.6.0.9 or later versions crashed unexpectedly. The log<br>files listed the reason for the event as <b>Kernel panic:</b><br><b>Fatal exception in interrupt</b> . The fix ensures that the APs<br>work as expected.                                                                                                    | AOS-W 8.6.0.9    |
| AOS-224081<br>AOS-224083<br>AOS-225940               | _             | The <b>Dashboard &gt; Overview &gt; WLANs</b> page of the<br>WebUI displayed incorrect <b>Usage</b> value. The fix ensures<br>that the WebUI displays the correct <b>Usage</b> value. This<br>issue was observed in managed devices running AOS-<br>W 8.5.0.10 or later versions in a cluster setup.                                                                                        | AOS-W 8.5.0.10   |
| AOS-224408                                           | _             | Some OAW-AP325 access points running AOS-W<br>8.6.0.0 or later versions were unable to send network<br>capabilities in LLDP-MED information. Hence, clients<br>were unable to receive the IP address. The fix ensures<br>that the APs work as expected. This issue was observed<br>in OAW-AP325 access points running AOS-W 8.6.0.0 or<br>later versions.                                   | AOS-W 8.8.0.0    |
| AOS-224491<br>AOS-232274<br>AOS-231827<br>AOS-232375 | _             | A few OAW-AP515 access points running AOS-W<br>8.4.0.0 or later versions crashed unexpectedly. The log<br>files listed the reason for the event as <b>PC is at ina2xx_</b><br><b>get_value+0x110/0x168</b> . The fix ensures that the APs<br>work as expected.                                                                                                    | AOS-W 8.9.0.0    |
| AOS-225257<br>AOS-228159                             | _             | A few clients experienced connectivity issues. This issue<br>occurred when MBO was enabled on MPSK-AES SSIDs.<br>The fix ensures seamless connectivity. This issue was<br>observed in APs running AOS-W 8.6.0.0 or later<br>versions.                                                                                                    | AOS-W 8.7.1.4    |
| AOS-225268                                           | _             | Some OAW-RAPs were assigned to incorrect nodes.<br>The fix ensures that the OAW-RAPs are assigned to<br>correct nodes. This issue was observed in managed<br>devices running AOS-W 8.6.0.0 or later versions in a<br>cluster setup.                                                                                                    | AOS-W 8.7.1.3    |
| AOS-226141<br>AOS-226658                             | -             | A few OAW-AP515 access points running AOS-W<br>8.6.0.11 or later versions detected false radar.<br>Enhancements to the wireless driver resolved the issue.                                                                                                    | AOS-W 8.6.0.11   |
| AOS-226333                                           | _             | Some OAW-AP515 access points running AOS-W<br>8.6.0.9 crashed and rebooted unexpectedly. The log file<br>listed the reason for the reboot as <b>AP Reboot reason:</b><br><b>SomeCrash Warm-reset</b> . The fix ensures that the APs<br>work as expected.                                                                                                    | AOS-W 8.6.0.9    |

| New Bug ID                             | Old<br>Bug ID | Description                                                                                                    | Reported Version |
|----------------------------------------|---------------|----------------------------------------------------------------------------------------------------|------------------|
|                                        |               | Duplicates: AOS-217939, AOS-218720, AOS-220295,<br>AOS-221157, AOS-223959, AOS-226907, AOS-227773,<br>AOS-228370, AOS-228372, AOS-228373, AOS-228374,<br>AOS-228634, AOS-228733, AOS-228993, AOS-229001,<br>AOS-229002, AOS-229003, AOS-229004, AOS-229006,<br>AOS-229007, AOS-229008, AOS-229012, AOS-229013,<br>AOS-229014, AOS-229100, AOS-234063, and AOS-<br>228844                                                        |                  |
| AOS-226473                             | _             | Some OAW-AP515 access points running AOS-W<br>8.6.0.10 or later versions crashed and rebooted<br>unexpectedly. The log file listed the reason for the<br>reboot as <b>PC is at wlc_cur_phy+0x120</b> . Enhancements<br>to the wireless driver resolved the issue.                                                                                                    | AOS-W 8.6.0.10   |
| AOS-226503                             | _             | <ul> <li>Dynamic bandwidth contract table was exhausted. This issue occurred due to</li> <li>Memory leak in BWC table.</li> <li>BWC table entries were not being cleared for clients that do not have IP address after L2 authentication.</li> <li>The fix ensures that the bandwidth contract configuration works as expected. This issue was observed in Mobility Masters running AOS-W 8.6.0.0 or later versions.</li> </ul> | AOS-W 8.6.0.0    |
| AOS-226851<br>AOS-227319<br>AOS-228483 | _             | The IPsec map in the route table of the managed device<br>had an incorrect IP address of the Mobility Master. This<br>issue occurred when the managed device had been up<br>for more than 180 hours. The fix ensures that the correct<br>IP address of the Mobility Master is available in the<br>IPsec map. This issue was observed in managed<br>devices running AOS-W 8.6.0.9 or later versions.                             | AOS-W 8.7.1.5    |
| AOS-226880                             | _             | The LLDP process returned an incorrect value for <b>IldpLocSysName</b> . This issue occurred due to memory corruption. The fix ensures that the LLDP process returns correct values. This issue was observed in managed devices running AOS-W 8.6.0.9 or later versions.                                                                                                    | AOS-W 8.6.0.9    |
| AOS-227350<br>AOS-227420               | _             | A few OAW-AP505 access points running AOS-W<br>8.6.0.0 or later versions were unable to download<br>images using the FTP server. The fix ensures that the<br>APs are able to download images using the FTP server.                                                                                                    | AOS-W 8.6.0.8    |
| AOS-227448<br>AOS-227447               | _             | The core file was not available after a crash. This issue occurred when the <b>switch_daemon</b> process crashed. The fix ensures that the core files are available when the Mobility Master crashes unexpectedly. This issue was observed in Mobility Masters running AOS-W 8.6.0.13 or later versions.                                                                                                    | AOS-W 8.6.0.13   |

| New Bug ID               | Old<br>Bug ID | Description                                                                                                    | Reported Version |
|--------------------------|---------------|----------------------------------------------------------------------------------------------------|------------------|
| AOS-227454               | -             | Users were unable to connect to IKEv1 authenticated VIA. This issue occurred when <b>isakmd</b> process was stuck in busy state. The fix ensures that users are able to connect to IKEv1 authenticated VIA. This issue is observed was OAW-4750XM switches running AOS-W 8.6.0.7 or later versions.                                                                                | AOS-W 8.6.0.7    |
| AOS-227719               | -             | The <b>Dashboard &gt; Infrastructure</b> page of the WebUI<br>displayed an incorrect <b>Uptime</b> of the Mobility Master.<br>This issue occurred when the Mobility Master had been<br>UP for more than a year. The fix ensures that the WebUI<br>displays the correct <b>Uptime</b> . This issue was observed in<br>Mobility Masters running AOS-W 8.5.0.13 or later<br>versions. | AOS-W 8.5.0.13   |
| AOS-228051               | -             | Some managed devices running AOS-W 8.6.0.14 or<br>later versions generated the log message, wms[3677]:<br><316234> <5720>  wms  Cannot find Probe.<br>At:handle_bss_channel_delete line:117 Probe<br>f0:5c:19:a2:4c:e0. The fix ensures that the managed<br>devices work as expected.                                                                                              | AOS-W 8.6.0.14   |
| AOS-228164               | -             | A few APs running AOS-W 8.0.0.0 or later versions were<br>unable to resolve DNS IP address for Aeroscout server.<br>The fix ensures that the APs resolve the DNS IP<br>address.                                                                                                    | AOS-W 8.7.1.5    |
| AOS-228375               | -             | A few OAW-AP515 access points running AOS-W<br>8.6.0.15 or later versions crashed unexpectedly. The log<br>files listed the reason for the event as <b>esp_</b><br><b>output+0x3e8/0x588/LR:tun_net_xmit+0x5e8/0xb60</b> .<br>The fix ensures that the APs work as expected.                                                                                                    | AOS-W 8.6.0.15   |
| AOS-228429               | -             | A few clients were unable to obtain the correct role from<br>the ClearPass Policy Manager. The fix ensures that the<br>clients are able to obtain the correct role from the<br>ClearPass Policy Manager. This issue was observed in<br>Mobility Masters running AOS-W 8.5.0.13 or later<br>versions.                                                                               | AOS-W 8.5.0.13   |
| AOS-228475               | -             | Users were unable to drag and re-order server rules.<br>The fix ensures that users are able to drag and re-order<br>server rules. This issue was observed in Mobility<br>Masters running AOS-W 8.6.0.0 or later versions.                                                                                                    | AOS-W 8.7.1.5    |
| AOS-228534               | -             | The switch management port incorrectly routed traffic to data VLAN. The fix ensures that the Mobility Master routes traffic correctly. This issue was observed in Mobility Masters running AOS-W 8.6.0.0 or later versions.                                                                                                    | AOS-W 8.10.0.0   |
| AOS-228992<br>AOS-228997 | -             | The <b>auth</b> process crashed on managed devices running AOS-W 8.0.0.0 or later versions. This issue occurred when the TACACS server was unresponsive. The fix ensures that the managed devices work as expected.                                                                                                    | AOS-W 8.7.1.5    |

| New Bug ID               | Old<br>Bug ID | Description                                                                                                    | Reported Version |
|--------------------------|---------------|----------------------------------------------------------------------------------------------------|------------------|
| AOS-229049<br>AOS-230190 | -             | The <b>Maintenance &gt; Software Management</b> page of the<br>parent node hierarchy displayed the list of all individual<br>switches instead of clusters and hence, users were<br>unable to upgrade multiple clusters. The fix ensures that<br>the <b>Software Management</b> page displays the list of<br>clusters. This issue was observed in Mobility Masters<br>running AOS-W 8.5.0.0 or later versions. | AOS-W 8.8.0.2    |
| AOS-229059               | _             | The kernel logs of a switch contained the debug and kernel logs of the APs. The fix ensures that the kernel logs of a switch do not contain the logs of APs. This issue was observed in managed devices running AOS-W 8.0.0.0 or later versions.                                                                                                    | AOS-W 8.7.1.5    |
| AOS-229097               | -             | The <b>auth</b> process crashed on managed devices running AOS-W 8.0.0.0 or later versions. The fix ensures that the managed devices work as expected.                                                                                                    | AOS-W 8.7.1.5    |
| AOS-229114               | _             | Some OAW-4750XM switches running AOS-W 8.6.0.10<br>or later versions crashed and rebooted unexpectedly.<br>The log files list the reason for the event as <b>Reboot</b><br><b>Cause: Kernel Panic (Intent:cause:register</b><br><b>12:86:e0:2).</b> The fix ensures that the OAW-4750XM<br>switches work as expected.                                                                                         | AOS-W 8.6.0.10   |
| AOS-229145               | _             | Some clients randomly fell back to the logon role. This issue occurred in bridge mode SSIDs. The fix ensures that the clients are assigned to the configured roles. This issue was observed in stand-alone switches running AOS-W 8.6.0.15 or later versions.                                                                                                    | AOS-W 8.6.0.15   |
| AOS-229205               | -             | A few OAW-AP515 access points running AOS-W<br>8.6.0.15 or later versions crashed and rebooted<br>unexpectedly. The log files listed the reason for the<br>event as <b>Reboot reason: SomeCrash Warm-reset</b> . This<br>issue occurred due to memory issues. The fix ensures<br>that the APs work as expected.                                                                                               | AOS-W 8.6.0.15   |
| AOS-229206               | -             | The output of the <b>show ap debug radio-stats ap-name</b> command incorrectly displayed <b>0</b> for <b>Avail TX Buffers</b> . The fix ensures that the command displays the correct value for <b>Avail TX Buffers</b> . This issue was observed in Mobility Masters running AOS-W 8.6.0.10 or later versions.                                                                                               | AOS-W 8.6.0.10   |
| AOS-229319<br>AOS-226891 | _             | Some clients in decrypt-tunnel mode were<br>deauthenticated and sapcp ageout was also observed<br>in management frames. The fix ensures seamless<br>connectivity. This issue was observed in managed<br>devices running AOS-W 8.6.0.9 or later versions.                                                                                                    | AOS-W 8.6.0.9    |

| New Bug ID               | Old<br>Bug ID | Description                                                                                                    | Reported Version |
|--------------------------|---------------|----------------------------------------------------------------------------------------------------|------------------|
| AOS-229368               | _             | Users were unable to clone the configuration of an existing folder to a new folder. This issue occurred when the VLAN name or an ID is mapped to a user role. The fix ensures that the users are able to clone the configuration of an existing folder to a new folder. This issue was observed in Mobility Masters running AOS-W 8.6.0.9 or later versions.            | AOS-W 8.6.0.9    |
| AOS-229559               | -             | A wrong policy was enforced when a combination of DPI application-based rules and WebCC-based policies were used. This issue occurred when firewall classified traffic only based on HTTP and HTTPS protocol. The fix ensures that firewall considers other protocols like SSL, HTTP2, QUIC, and SPDY. This issue was observed in managed devicesrunning AOS-W 8.6.0.0. | AOS-W 8.7.0.0    |
| AOS-229615               | _             | A few APs running AOS-W 8.6.0.0 or later versions crashed and rebooted unexpectedly. The log files listed the reason for the reboot as <b>wic_ratesel_upd_txs_ ampdu+0x60</b> . Enhancements to the wireless driver resolved the issue.                                                                                                    | AOS-W 8.7.1.7    |
| AOS-229622<br>AOS-232085 | _             | Some OAW-AP535 access points running AOS-W<br>8.6.0.15 or later versions crashed and rebooted<br>unexpectedly. The log files listed the reason for the<br>reboot as <b>kernel panic: Rebooting the AP. NSS FW</b><br><b>crashed</b> . The fix ensures that APs work as expected.                                                                                        | AOS-W 8.6.0.15   |
| AOS-229883               | _             | An SNMP walk returned incorrect values for the <b>wlsxWlanRadioTable</b> OID. The fix ensures that the SNMP walk returns correct values. This issue was observed in managed devices running AOS-W 8.6.0.8 or later versions.                                                                                                    | AOS-W 8.6.0.8    |
| AOS-229897               | _             | Users were unable to download logs from the<br><b>Diagnostics &gt; Technical Support</b> page of the WebUI.<br>The fix ensures that the users are able to download logs<br>using the WebUI. This issue was observed in Mobility<br>Masters running AOS-W 8.6.0.15 or later versions.                                                                                    | AOS-W 8.6.0.15   |
| AOS-229947<br>AOS-232100 | _             | The <b>stm</b> process crashed on managed devices running AOS-W 8.6.0.16 or later versions in a cluster setup. This issue occurred when the operating mode of the AP was changed from AP mode to AM mode. The fix ensures that the managed devices work as expected.                                                                                                    | AOS-W 8.6.0.16   |
| AOS-229952               | _             | The output of the <b>show ap essid</b> command displayed an incorrect value for <b>VLAN</b> . The fix ensures that the command displays the correct value for <b>VLAN</b> . This issue was observed in managed devices running AOS-W 8.5.0.13 or later versions.<br><b>Duplicates:</b> AOS-229695, AOS-229900, AOS-229953, AOS-228644, and AOS-232410                   | AOS-W 8.5.0.13   |

| New Bug ID | Old<br>Bug ID | Description                                                                                                    | Reported Version |
|------------|---------------|----------------------------------------------------------------------------------------------------|------------------|
| AOS-230061 | -             | Traffic was denied and ACLs were not applied correctly.<br>The fix ensures that the traffic flows as expected and the<br>ACLs are updated correctly. This issue was observed in<br>managed devices running AOS-W 8.0.0.0 or later<br>versions.                                                                                                    | AOS-W 8.6.0.15   |
| AOS-230242 | _             | The <b>Configuration &gt; WLANs</b> page of the WebUI did not<br>display the list of available WLANs. The fix ensures that<br>the WLANs page of the WebUI displays the list of<br>available WLANs. This issue was observed in Mobility<br>Masters running AOS-W 8.6.0.15 or later versions.                                                                                                    | AOS-W 8.6.0.15   |
| AOS-230417 | _             | The <b>Configuration &gt; Access Points &gt; Campus APs</b> page<br>of the WebUI did not sort the entries based on the <b>Type</b><br>of the APs. The fix ensures that the entries are sorted<br>correctly. This issue was observed in Mobility Masters<br>running AOS-W 8.6.0.14 or later versions.                                                                                                    | AOS-W 8.6.0.14   |
| AOS-230598 | _             | The <b>auth</b> process crashed on managed devices running AOS-W 8.0.0.0 or later versions. The log file listed the reason for the reboot as <b>Segmentation Fault: bridge_</b><br><b>ip_user_free</b> . The fix ensures that the managed devices work as expected.                                                                                                    | AOS-W 8.7.1.7    |
| AOS-230690 | -             | The feature bits of Mobility Controller Virtual Appliance<br>incorrectly changed to enabled after restoring flash<br>backup. The fix ensures that the Mobility Controller<br>Virtual Appliances work as expected. This issue was<br>observed in Mobility Controller Virtual Appliances<br>running AOS-W 8.6.0.5 or later versions.                                                                                                    | AOS-W 8.6.0.5    |
| AOS-230732 | -             | A few clients did not receive the reply from the DNS<br>server. Also, packets that were dropped were<br>encapsulated in GRE and the outer IP header had a<br>checksum value of 0xFFFF. The fix ensures that the<br>managed devices work as expected. This issue was<br>observed in managed devices running AOS-W 8.6.0.10<br>or later versions.                                                                                                 | AOS-W 8.6.0.10   |
| AOS-230822 | _             | The error message, <b>Error decrementing DS refcount for</b><br><b>cert</b> was displayed when users uploaded a new server<br>certificate. This issue occurred when users tried to<br>change the current switch certificate to an expired<br>certificate. The fix ensures that the referencing for<br>handling switch certificates works correctly. This issue<br>was observed in Mobility Masters running AOS-W<br>8.6.0.15 or later versions. | AOS-W 8.6.0.15   |
| AOS-230836 | _             | Clients with ASUS USB-AC68 USB wireless adapter<br>were unable to pass traffic. This issue occurred when<br>beamforming was enabled. The fix ensures that clients<br>with ASUS USB-AC68 USB wireless adapter are able to<br>pass traffic. This issue was observed in OAW-AP345<br>access points running AOS-W 8.5.0.11 or later versions.                                                                                                    | AOS-W 8.5.0.11   |

| New Bug ID                             | Old<br>Bug ID | Description                                                                                                    | Reported Version |
|----------------------------------------|---------------|----------------------------------------------------------------------------------------------------|------------------|
| AOS-230842                             | -             | The internal server authentication was marked as out of<br>service. This issue occurred after a reboot of the<br>managed device when the Mobility Master was down.<br>The fix ensures that the managed devices work as<br>expected. This issue was observed in managed devices<br>(except OAW-40xx Series and OAW-4x50 Series<br>switches) running AOS-W 8.6.0.15 or later versions. | AOS-W 8.6.0.15   |
| AOS-230900<br>AOS-231081<br>AOS-231941 | _             | Some 530 Series and 550 Series access points running AOS-W 8.6.0.0 or later versions crashed and rebooted unexpectedly. The log file listed the reason for reboot as <b>Reboot caused by kernel panic: Take care of the TARGET ASSERT first</b> . The fix ensures that the APs function as expected.                                                                                 | AOS-W 8.7.1.7    |
| AOS-231348                             | _             | A few APs running AOS-W 8.0.0.0 or later versions<br>crashed and rebooted unexpectedly. The log files listed<br>the reason for the event as <b>SomeCrash Warm-reset and</b><br><b>AP-505 rebooted Panic:assert Warm-reset at the same</b><br><b>time.</b> The fix ensures that the APs work as expected.                                                                             | AOS-W 8.7.1.4    |
| AOS-231381<br>AOS-231384               | _             | Data packets were exposed as plain text when users<br>roamed from d-tunnel to tunnel mode and APs leaked<br>protected frames. The fix ensures that the APs work as<br>expected. This issue was observed in OAW-AP535 and<br>OAW-AP555 access points running AOS-W 8.6.0.9 or<br>later versions. The fix ensures that the APs work as<br>expected.                                    | AOS-W 8.6.0.9    |
| AOS-231434                             | _             | Some OAW-4550 switches running AOS-W 8.6.0.15 or<br>later versions crashed and rebooted unexpectedly. The<br>log files listed the reason for the event as <b>Reboot</b><br><b>Cause: Soft Watchdog reset (Intent:cause:register</b><br><b>de:86:70:2)</b> . The fix ensures that the OAW-4550<br>switches work as expected.                                                          | AOS-W 8.6.0.15   |
| AOS-231535                             | -             | A switch crashed and rebooted unexpectedly. The log<br>files listed the reason for the event as <b>out-of-memory</b><br><b>access</b> . This issue was observed in an environment with<br>high 802.1x transaction rate and auth-server timeouts.<br>The fix ensures that the switch works as expected. This<br>issue was observed in OAW-4650 switches running<br>AOS-W 8.6.0.15.    | AOS-W 8.6.0.15   |
| AOS-231654                             | _             | A few clients got disconnected from the network. The log<br>file listed the reason for the event as <b>Reason code:</b><br><b>Previous authentication no longer valid (0x0002)</b> . The<br>fix ensures seamless connectivity. This issue was<br>observed in OAW-AP200 Series access points running<br>AOS-W 8.6.0.15 or later versions.                                             | AOS-W 8.6.0.15   |

| New Bug ID | Old<br>Bug ID | Description                                                                                                    | Reported Version |
|------------|---------------|----------------------------------------------------------------------------------------------------|------------------|
| AOS-231849 | -             | Mesh Portal APs did not change channels even after<br>AirMatch changed the channels. This issue was<br>observed in APs that had only mesh VAPs configured.<br>The fix ensures that the APs work as expected. This<br>issue was observed in APs running AOS-W 8.6.0.16 or<br>later versions.                                              | AOS-W 8.6.0.16   |
| AOS-231990 | _             | The <b>Dashboard &gt; Infrastructure</b> page displayed an incorrect <b>Last Reboot</b> time. The fix ensures that the WebUI displays the correct <b>Last Reboot</b> time. This issue was observed in managed devices running AOS-W 8.6.0.0 or later versions.                                                                           | AOS-W 8.7.1.8    |
| AOS-232079 | _             | ACLs were not applied correctly. This issue occurred<br>when DPI was enabled. The fix ensures that the ACLs<br>are applied correctly on managed devices. This issue<br>was observed in managed devices running AOS-W<br>8.6.0.16 or later versions.                                                                                      | AOS-W 8.6.0.10   |
| AOS-232120 | _             | Timestamp value was not updated correctly in the radius accounting packets. The fix ensures that the timestamp value is updated correctly. This issue was observed in OAW-4850 switches running AOS-W 8.6.0.0 or later versions.                                                                                                    | AOS-W 8.10.0.0   |
| AOS-232149 | _             | Some OAW-4450 switches running AOS-W 8.6.0.9 or<br>later versions crashed and rebooted unexpectedly. The<br>log files listed the reason for the reboot as <b>Reboot</b><br><b>Cause: Kernel Panic (Intent:cause:register</b><br><b>12:86:b0:2c).</b> The fix ensures that the managed devices<br>work as expected.                       | AOS-W 8.6.0.9    |
| AOS-232171 | _             | The list of clients that were not L2 connected were still displayed in the user table even when CoA disconnect was triggered. The fix ensures that the user table is updated correctly. This issue was observed in managed devices running AOS-W 8.6.0.15 or later versions.                                                             | AOS-W 8.6.0.15   |
| AOS-232430 | _             | The spanning tree and interface related configuration details were not displayed in the output of the <b>show running-config</b> command. The fix ensures that the command displays the spanning tree and interface related configuration details. This issue was observed in Mobility Masters running AOS-W 8.6.0.10 or later versions. | AOS-W 8.6.0.10   |
| AOS-232552 | -             | A few APs running AOS-W 8.6.0.0 or later versions<br>displayed multiple error log messages. This issue<br>occurred due to a race condition. The fix ensures that<br>the APs work as expected.                                                                                                    | AOS-W 8.7.1.8    |

| New Bug ID | Old<br>Bug ID | Description                                                                                                    | Reported Version |
|------------|---------------|----------------------------------------------------------------------------------------------------|------------------|
| AOS-232712 | _             | Some OAW-AP515 access points running AOS-W<br>8.7.1.5 or later versions crashed and rebooted<br>unexpectedly. The log file listed the reason for the<br>reboot as <b>PC is at wlc_cur_phy+0x140</b> . The fix ensures<br>that the APs work as expected.                                              | AOS-W 8.7.1.5    |
| AOS-233115 | _             | A few clients dropped Wifi-calling IPsec traffic that came<br>through GRE tunnels. This issue occurred when tunnel<br>keepalive was enabled. The fix ensures that the clients<br>do not drop any traffic. This issue was observed in<br>managed devices running AOS-W 8.6.0.15 or later<br>versions. | AOS-W 8.6.0.15   |
| AOS-233290 | _             | The <b>sapd</b> process crashed on OAW-AP205 access<br>points running AOS-W 8.7.1.6 or later versions. The fix<br>ensures that the APs work as expected.                                                                                                    | AOS-W 8.7.1.6    |
| AOS-233438 | _             | Some OAW-AP515 access points running AOS-W<br>8.6.0.0 or later versions crashed and rebooted<br>unexpectedly. The log file listed the reason for the<br>reboot as <b>PC is at phy_utils_write_phyreg_</b><br><b>nopi+0x70/0x130 [wl_v6]</b> . The fix ensures that the APs<br>work as expected.      | AOS-W 8.6.0.0    |

This chapter describes the known issues and limitations observed in this release.

# Limitation

Following are the limitations observed in this release:

### Port-Channel Limitation in OAW-4850 switches

On OAW-4850 switches with all the member ports of each port-channel configured from the same NAE (Network Acceleration Engine), if one of the member ports experiences link flap either due to a network event or a user driven action, the rest of the port-channels also observe the link flap for less than a second.

### No Support for Unique Local Address over IPv6 Network

The IPv6 addresses for interface tunnels do not accept unique local addresses.

# **Known Issues**

Following are the known issues observed in this release.

| Table 7: Known Issues in AOS | S-W 8.6.0.18 |
|------------------------------|--------------|
|------------------------------|--------------|

| New Bug ID               | Old<br>Bug ID | Description                                                                                                    | Reported Version |
|--------------------------|---------------|----------------------------------------------------------------------------------------------------|------------------|
| AOS-151022<br>AOS-188417 | 185176        | The output of the <b>show datapath uplink</b> command displays incorrect session count. This issue is observed in managed devices running AOS-W 8.1.0.0 or later versions.                                                                                                    | AOS-W 8.1.0.0    |
| AOS-151355               | 185602        | A few managed devices are unable to pass traffic to the<br>nexthop VPN concentrator (VPNC) using policy-based<br>routing. This issue is observed in managed devices<br>running AOS-W 8.0.1.0 or later versions.                                                                 | AOS-W 8.0.1.0    |
| AOS-155404<br>AOS-207878 | 191106        | An AP is unable to establish IKE/IPsec tunnel with the managed device. This issue occurs when the AP is enrolled with EST certificates. This issue is observed in OAW-AP515 access points running AOS-W 8.5.0.0 or later versions in a Mobility Master-Managed Device topology. | AOS-W 8.6.0.4    |
| AOS-156068               | 192100        | The <b>DDS</b> process in a managed device running AOS-W 8.2.1.1 or later versions crashes unexpectedly.                                                                                                    | AOS-W 8.2.1.1    |

| New Bug ID                                           | Old<br>Bug ID | Description                                                                                                    | Reported Version |
|------------------------------------------------------|---------------|----------------------------------------------------------------------------------------------------|------------------|
| AOS-182847                                           | -             | A few users are unable to copy the WPA Passphrase<br>field and High-throughput profile to a new SSID profile<br>in the Configuration > System > Profiles > Wireless LAN<br>> SSID > <ssid_profile> option of the WebUI. This<br/>issue occurs when a new SSID profile is created from an<br/>existing SSID profile using WebUI. This issue is<br/>observed in managed devices running AOS-W 8.4.0.0 or<br/>later versions in a Mobility Master-Managed Device<br/>topology.</ssid_profile>                                                               | AOS-W 8.4.0.0    |
| AOS-184947<br>AOS-192737                             | _             | The jitter and health score data are missing from the <b>Dashboard &gt; Infrastructure &gt; Uplink &gt; Health</b> page in the WebUI. This issue is observed in Mobility Masters running AOS-W 8.4.0.4 or later versions.                                                                                                    | AOS-W 8.4.0.4    |
| AOS-185538<br>AOS-195334                             | _             | High number of EAP-TLS timeouts are observed in a managed device. This issue occurs when multiple IP addresses are assigned to each client. This issue is observed in managed devices running AOS-W 8.3.0.8 or later versions.                                                                                                    | AOS-W 8.3.0.8    |
| AOS-187672<br>AOS-213397                             | -             | Memory leak is observed in the <b>arci-cli-helper</b> process.<br>This issue is observed in Mobility Masters and managed<br>devices running AOS-W 8.3.0.6 or later versions.                                                                                                    | AOS-W 8.3.0.6    |
| AOS-188972<br>AOS-194746<br>AOS-208631<br>AOS-213627 | -             | Mobility Master displays the blacklisted clients although<br>the clients were removed from the managed device. This<br>issue is observed in Mobility Masters running AOS-W<br>8.4.0.4 or later versions in a cluster setup.                                                                                                    | AOS-W 8.4.0.4    |
| AOS-190071<br>AOS-190372                             | _             | A few users are unable to access websites when<br>WebCC is enabled on the user role. This issue occurs in<br>a Per-User Tunnel Node (PUTN) setup when the VLAN<br>of user role is in trunk mode. This issue is observed in<br>OAW-4005 switches running AOS-W 8.4.0.0.<br><b>Workaround:</b><br>Perform the following steps to resolve the issue:<br>1.Remove web category from the ACL rules and<br>apply <b>any any any permit</b> policy.<br>2. Disable WebCC on the user role.<br>3. Change the VLAN of user role from trunk mode to<br>access mode. | AOS-W 8.4.0.0    |
| AOS-190621                                           | _             | WebUI does not filter the names of the APs that begin<br>with the special characters, + and %. This issue is<br>observed in managed devices running AOS-W 8.4.0.2 or<br>later versions.                                                                                                    | AOS-W 8.4.0.2    |
| AOS-192725                                           | -             | The <b>Dashboard &gt; Overview</b> page of the WebUI displays<br>incorrect number of users intermittently. This issue is<br>observed in Mobility Masters running AOS-W 8.3.0.8 or<br>later versions.<br><b>Duplicates:</b> AOS-188255, AOS-190476, AOS-190946,<br>AOS-193586, AOS-194784, AOS-196004, AOS-200375,<br>and AOS-210787                                                                                                    | AOS-W 8.3.0.8    |

| New Bug ID                             | Old<br>Bug ID | Description                                                                                                    | Reported Version |
|----------------------------------------|---------------|----------------------------------------------------------------------------------------------------|------------------|
| AOS-193184                             | -             | All L2 connected managed devices move to L3 connected state after an upgrade. This issue is observed in managed devices running AOS-W 8.5.0.2 or later versions.                                                                                                    | AOS-W 8.5.0.2    |
| AOS-193231<br>AOS-200101<br>AOS-207456 | _             | The <b>Dashboard &gt; Infrastructure &gt; Access Devices</b> page<br>of the WebUI displays an error message, <b>Error retrieving</b><br><b>information</b> . This issue is observed in Mobility Masters<br>running AOS-W 8.5.0.3 or later versions.                                                                                                    | AOS-W 8.5.0.3    |
| AOS-193278<br>AOS-228782               | _             | Users are unable to bring up the VPNC after an upgrade. The switch is stuck with an error message, <b>CONTROLLER-IP/V6 NOT SET(00:1a:1e:05:cd:28)</b> . This issue is observed in Mobility Masters running AOS-W 8.4.0.4 or later versions.                                                                                                    | AOS-W 8.4.0.4    |
| AOS-193560                             | _             | The number of APs that are DOWN are incorrectly<br>displayed in the <b>Dashboard &gt; Overview</b> page of the<br>WebUI. However, the CLI displays the correct status of<br>APs. This issue is observed in Mobility Masters running<br>AOS-W 8.4.0.4 or later versions.<br><b>Duplicates:</b> AOS-198565, AOS-200262, AOS-204794,<br>AOS-212249, AOS-208110, AOS-209989, and AOS-<br>212249                                                                             | AOS-W 8.4.0.4    |
| AOS-193775<br>AOS-194581<br>AOS-197372 | _             | A mismatch of AP count and client count is observed<br>between the Mobility Master and the managed device.<br>This issue is observed in Mobility Masters running AOS-<br>W 8.3.0.0 or later versions.                                                                                                    | AOS-W 8.5.0.2    |
| AOS-193883<br>AOS-197756               | _             | A few APs are unable to use DHCP IPv6 addresses and<br>option 52 for master discovery. This issue occurs when<br>APs did not clear the previous LMS entries after an<br>upgrade. This issue is observed in access points<br>running AOS-W 8.3.0.8 or later versions.<br><b>Workaround:</b> Delete the IPv4 addresses from the ap<br>system profile using the command, <b>ap system-profile</b><br>and from high availability profiles using the command,<br><b>ha</b> . | AOS-W 8.3.0.8    |
| AOS-194080                             | _             | Some managed devices display the error message,<br>Deleting a user IP=fe80::1c4d:d31f:a935:2107 with<br>flags=0x0 from the datapath that does not exist in auth<br>even if IPv6 is disabled on the managed devices. This<br>issue is observed in stand-alone switches running AOS-<br>W 8.2.2.10 or later versions.                                                                                                    | AOS-W 8.2.2.10   |
| AOS-194381                             | -             | Some managed devices lose the route-cache entries<br>and drop the VRRP IP addresses sporadically. This<br>issue is observed in managed devices running AOS-W<br>8.3.0.7 or later versions.                                                                                                    | AOS-W 8.3.0.7    |

| New Bug ID                                           | Old<br>Bug ID | Description                                                                                                    | Reported Version |
|------------------------------------------------------|---------------|----------------------------------------------------------------------------------------------------|------------------|
| AOS-194911                                           | -             | Incorrect flag output is displayed for APs configured with 802.1X authentication when the <b>show ap database</b> command is executed. This issue is observed in APs running AOS-W 8.5.0.2 or later versions.                                                                                                    | AOS-W 8.5.0.2    |
| AOS-194964                                           | -             | A few users are unable to clone configurations from an existing group to a new group in a Mobility Master. This issue is observed in Mobility Masters running AOS-W 8.4.0.1 or later versions.<br>Workaround: Execute the rf dot11a-radio-profile <pre> <pre> </pre> <pre> </pre> </pre> <pre> </pre> <pre> <td>AOS-W 8.5.0.2</td></pre> | AOS-W 8.5.0.2    |
| AOS-195089                                           | -             | The DNS traffic is incorrectly getting classified as <b>Thunder</b> and is getting blocked. This issue occurs when the DNS traffic is blocked and peer-peer ACL is denied for users. This issue is observed in managed devices running AOS-W 8.3.0.7 or later versions.                                                                                                    | AOS-W 8.3.0.7    |
| AOS-195100<br>AOS-198302<br>AOS-204455<br>AOS-206735 | -             | The health status of a managed device is incorrectly displayed as <b>Poor</b> in the <b>Dashboard &gt; Infrastructure</b> page of the Mobility Master's WebUI. This issue is observed in Mobility Masters running AOS-W 8.3.0.7 or later versions.                                                                                                    | AOS-W 8.3.0.7    |
| AOS-195177                                           | -             | Some managed devices frequently generate internal system error logs. This issue occurs when the <b>sapd</b> process reads a non-existent interface. This issue is observed in OAW-4650 switches running AOS-W 8.3.0.7 or later versions.                                                                                                    | AOS-W 8.3.0.7    |
| AOS-195434                                           | -             | An AP crashes and reboots unexpectedly. The log files<br>list the reason for the event as <b>Reboot caused by kernel</b><br><b>panic: Fatal exception</b> . This issue is observed in APs<br>running AOS-W 8.5.0.0 or later versions in a Mobility<br>Master-Managed Device topology.                                                                                                    | AOS-W 8.5.0.2    |
| AOS-196457                                           | -             | Clients are reporting various issues in terms of<br>performance, client connectivity and AP showing up<br>high noise floor for more than 48 hours. This issue is<br>observed in OAW-AP515 access points running AOS-W<br>8.5.0.2 or later versions.                                                                                                    | AOS-W 8.5.0.2    |
| AOS-196864                                           | -             | Although a new VLAN ID is successfully connected, the managed device displays that the VLAN ID fails with a different ID. This issue is observed when new VLANs are added and the total number of VLANs are 100/101, 200/201, 300/301 and so on. This issue is observed in managed devices running AOS-W 8.5.0.3 or later versions.                                                                                                    | AOS-W 8.5.0.3    |
| AOS-196878<br>AOS-197216                             | -             | The <b>Datapath</b> process crashes on a managed device.<br>The log file lists the reason for the event as <b>wlan-n09-</b><br><b>nc1.gw.illinois.edu.</b> This issue is observed in managed<br>devices running AOS-W 8.5.0.2 or later versions.                                                                                                    | AOS-W 8.5.0.2    |

| New Bug ID               | Old<br>Bug ID | Description                                                                                                    | Reported Version |
|--------------------------|---------------|----------------------------------------------------------------------------------------------------|------------------|
| AOS-197023               | -             | <ul> <li>Mobility Master sends incorrect AP regulatory-domain-profile channel changes to the managed device during the initial configuration propagation. This issue is observed in Mobility Masters running AOS-W 8.0.0.0 or later versions.</li> <li>Workaround: Perform one of the following steps to resolve the issue: <ul> <li>In the CLI, execute the <b>ap regulatory-domain-profile</b> command to create an AP regulatory-domain-profile without any channel configuration, save the changes, and later add or delete channels as desired.</li> <li>In the WebUI, create an AP regulatory-domain-profile with default channel selected, save the changes, and later add or delete channels as desired in the Configuration &gt; AP Groups page.</li> </ul> </li> </ul> | AOS-W 8.5.0.4    |
| AOS-198024               | -             | Users are unable to access any page after the fifth page<br>using the <b>Maintenance &gt; Access Point</b> page in the<br>WebUI. This issue is observed in stand-alone switches<br>running AOS-W 8.6.0.0 or later versions.                                                                                                    | AOS-W 8.6.0.0    |
| AOS-198281               | _             | The details of the <b>Up</b> time in <b>Managed network &gt;</b><br><b>Dashboard &gt; Access Points &gt; Access Points</b> table does<br>not get updated correctly. This issue is observed in<br>Mobility Masters running AOS-W 8.2.2.6 or later<br>versions.                                                                                                    | AOS-W 8.2.2.6    |
| AOS-198483               | -             | WebUI does not have an option to map the <b>rf dot11-60GHz-radio-profile</b> to an AP group. This issue is observed in Mobility Masters running AOS-W 8.5.0.4 or later versions.                                                                                                    | AOS-W 8.5.0.4    |
| AOS-198849<br>AOS-198850 | -             | Users are unable to configure 2.4 GHz radio profile in<br>the Configuration > System > Profiles > 2.4 GHz radio<br>profile page and the WebUI displays an error message,<br>Feature is not enabled in the license. This issue is<br>observed in stand-alone switches running AOS-W<br>8.5.0.3 or later versions.                                                                                                    | AOS-W 8.5.0.3    |
| AOS-198991               | -             | Users are unable to add a VLAN to an existing trunk port using the <b>Configuration &gt; Interfaces &gt; VLANs</b> page of the WebUI. This issue is observed in Mobility Masters running AOS-W 8.6.0.1 or later versions.                                                                                                    | AOS-W 8.6.0.2    |
| AOS-199492               | _             | Some APs do not get displayed in the <b>show airgroup</b><br><b>aps</b> command output and the auto-associate policy does<br>not work as expected. This issue occurs when the<br>AirGroup domain is in distributed mode and is not<br>validated in a cluster deployment. This issue is observed<br>in managed devices running AOS-W 8.6.0.0 or later<br>versions.                                                                                                    | AOS-W 8.6.0.0    |
| AOS-200515<br>AOS-219987 | -             | The <b>DDS</b> process crashes on managed devices running AOS-W 8.3.0.10 or later versions.                                                                                                    | AOS-W 8.3.0.10   |

| New Bug ID               | Old<br>Bug ID | Description                                                                                                    | Reported Version |
|--------------------------|---------------|----------------------------------------------------------------------------------------------------|------------------|
| AOS-200733               | -             | Some APs running AOS-W 8.5.0.3 or later versions crash and reboot unexpectedly. The log file lists the reason for the event as <b>kernel page fault at virtual address 00005654, epc == c0bd7dd4, ra == c0bf95f8</b> .                                                            | AOS-W 8.5.0.3    |
| AOS-200765               | -             | Some managed devices running AOS-W 8.3.0.7 or later<br>versions in a cluster setup log the error message,<br><199804> <4844> [authmgr] [cluster] gsm_auth.c,<br>auth_gsm_publish_ip_user_local_section:1011: auth_<br>gsm_publish_ip_user_local_section: ip_user_local_<br>flags. | AOS-W 8.3.0.7    |
| AOS-201042               | _             | A large number of packet drops are observed in a few<br>APs running AOS-W 8.3.0.6 or later versions. This issue<br>occurs when the AP SAP MTU datapath tunnel is set to<br>1514.                                                                                                  | AOS-W 8.3.0.6    |
| AOS-201376               | _             | The measured power, <b>Meas. Pow</b> column in the <b>show</b><br><b>ap debug ble-table</b> command does not get updated<br>when the TX power of an AP is changed. This issue is<br>observed in APs running AOS-W 8.5.0.6 or later<br>versions.                                   | AOS-W 8.5.0.6    |
| AOS-201439<br>AOS-201448 | _             | Some OAW-AP303H access points running AOS-W<br>8.5.0.5 or later versions crash and reboot unexpectedly.<br>The log file lists the reason for the event as <b>PC is at skb_</b><br><b>panic+0x5c/0x68</b> .                                                                        | AOS-W 8.5.0.5    |
| AOS-202129<br>AOS-204127 | _             | The <b>Configuration &gt; AP groups</b> page does not have the <b>Split radio</b> toggle button to enable the tri-radio feature.<br>This issue is observed in stand-alone switches running AOS-W 8.6.0.0 or later versions.                                                       | AOS-W 8.6.0.0    |
| AOS-202426<br>AOS-203652 | -             | Some 510 Series access points running AOS-W 8.6.0.4 crash and reboot unexpectedly. The log files list the reason for the event as PC is at: wlc_phy_enable_<br>hwaci_28nm+0x938 - undefined instruction: 0 [#1].                                                                  | AOS-W 8.6.0.4    |
| AOS-202552<br>AOS-203990 | -             | The <b>Dashboard &gt; Traffic Analysis &gt; AppRF</b> page of the<br>WebUI displays <b>Unknown</b> for WLANs, Roles, and<br>Devices. This issue is observed in Mobility Masters<br>running AOS-W 8.3.0.0 or later versions.                                                       | AOS-W 8.3.0.0    |
| AOS-203201               | _             | A managed device is unable to download configurations<br>from the Mobility Master using VPNC. This issue is<br>observed in managed devices running AOS-W 8.2.2.6 or<br>later versions.                                                                                            | AOS-W 8.2.2.6    |
| AOS-203336               | -             | The <b>Dashboard &gt; Infrastructure &gt; Access Points</b> page<br>of the WebUI and the <b>show log</b> command display<br>different values for the last AP reboot time. This issue is<br>observed in stand-alone switches running AOS-W<br>8.5.0.5 or later versions.           | AOS-W 8.5.0.5    |

| New Bug ID                                           | Old<br>Bug ID | Description                                                                                                    | Reported Version |
|------------------------------------------------------|---------------|----------------------------------------------------------------------------------------------------|------------------|
| AOS-203438                                           | -             | The configuration for EIRP made using the WebUI is not visible in stand-alone switches running AOS-W 8.6.0.3 or later versions.                                                                                                    | AOS-W 8.6.0.3    |
| AOS-203614<br>AOS-209261                             | -             | The Mobility Master dashboard does not display the<br>number of APs and clients present in the network. This<br>issue is observed in Mobility Masters running AOS-W<br>8.6.0.2 or later versions.                                                                                                    | AOS-W 8.6.0.2    |
| AOS-203682                                           | -             | The <b>Dashboard &gt; WLANs</b> page of the WebUI does not<br>display the list of all the clients and APs. This issue is<br>observed in Mobility Masters running AOS-W 8.5.0.2 or<br>later versions.<br><b>Duplicates:</b> AOS-195432, AOS-195433, AOS-218290,<br>and AOS-220829                                                                                                    | AOS-W 8.6.0.15   |
| AOS-204414                                           | _             | The VLAN range configured using the <b>ntp-standalone</b><br><b>vlan-range</b> command is not correctly sent to the<br>managed devices. This issue occurs when the user<br>repeatedly modifies the VLAN range. This issue occurs<br>in Mobility Masters running AOS-W 8.0.1.0 or later<br>versions.<br><b>Workaround:</b> Delete the VLAN range configured on the<br>Mobility Master and re-configure the <b>ntp-standalone</b><br><b>vlan-range.</b> | AOS-W 8.3.0.8    |
| AOS-205319<br>AOS-206993<br>AOS-216577<br>AOS-218524 | -             | Some APs running AOS-W 8.6.0.5 or later versions crash and reboot unexpectedly. The log file lists the reason as <b>Reboot caused by kernel panic: Fatal exception in interrupt</b> .                                                                                                    | AOS-W 8.6.0.5    |
| AOS-206178                                           | -             | System logs do not display the reason why an AP has<br>shut down. This issue is observed in Mobility Masters<br>running AOS-W 8.6.0.4 or later versions.                                                                                                    | AOS-W 8.6.0.4    |
| AOS-206541                                           | -             | The <b>Maintenance &gt; Software Management</b> page does<br>not display the list of all managed devices that are part<br>of a cluster. This issue is observed in Mobility Masters<br>running AOS-W 8.5.0.8 or later versions.                                                                                                    | AOS-W 8.5.0.8    |
| AOS-206752                                           | -             | The console log of OAW-4450 switches running AOS-W 8.5.0.9 or later versions displays the ofald   sdn  ERRS ofconn_rx:476 <10.50.1.26:6633> socket read failed, err:Resource temporarily unavailable(11) message.                                                                                                    | AOS-W 8.5.0.9    |
| AOS-206795                                           | _             | A user is unable to rename a node from the Mobility<br>Master node hierarchy. This issue is observed in<br>Mobility Masters running AOS-W 8.3.0.7 or later<br>versions.<br><b>Workaround:</b> Restart <b>profmgr</b> process to rename the<br>node.                                                                                                    | AOS-W 8.3.0.7    |
| AOS-206902<br>AOS-208241                             | -             | AirGroup users are unable to connect to Sonos<br>speakers. This issue is observed in managed devices<br>running AOS-W 8.5.0.9 or later versions.                                                                                                    | AOS-W 8.5.0.9    |

| New Bug ID                             | Old<br>Bug ID | Description                                                                                                    | Reported Version |
|----------------------------------------|---------------|----------------------------------------------------------------------------------------------------|------------------|
| AOS-207006<br>AOS-215138               | -             | APs go down and UDP 8209 traffic is sent without UDP 4500 traffic. This issue is observed in managed devices running AOS-W 8.6.0.4 or later versions.                                                                                                    | AOS-W 8.6.0.4    |
| AOS-207245                             | _             | Some managed devices running AOS-W 8.5.0.8 or later versions crash and reboot unexpectedly. The log file lists the reason for the event as Hardware Watchdog Reset (Intent:cause:register 53:86:0:802c).                                                                                                    | AOS-W 8.5.0.8    |
| AOS-207366                             | _             | The <b>show advanced options</b> menu is not available in the <b>Configuration &gt; Access Points &gt; Campus APs</b> page of the WebUI. This issue occurs when more than one AP is selected. This issue is observed in Mobility Masters running AOS-W 8.3.0.13.                                                                             | AOS-W 8.3.0.13   |
| AOS-208957<br>AOS-229568               | _             | Some APs are stuck in ID flag. This issue is observed in APs running AOS-W 8.6.0.10 or later versions. <b>Workaround:</b> Reboot the APs to resolve the issue.                                                                                                    | AOS-W 8.6.0.10   |
| AOS-209580                             | -             | The output of the <b>show ap database</b> command does not<br>display the <b>o</b> or <b>i</b> flags, which indicate whether an AP is<br>an outdoor AP or an indoor AP. This issue occurs when<br>the AP installation type is not set to default. This issue is<br>observed in Mobility Masters running AOS-W 8.3.0.13 or<br>later versions. | AOS-W 8.3.0.13   |
| AOS-209888<br>AOS-224884<br>AOS-228474 | _             | The <b>Diagnostics &gt; Tools &gt; AAA Server Test</b> page of the WebUI displays the <b>Authentication</b> status as <b>0</b> instead of <b>Authentication Successful</b> . This issue is observed in managed devices running AOS-W 8.6.0.14 or later versions.                                                                             | AOS-W 8.6.0.14   |
| AOS-209912                             | -             | A few managed devices fail to filter and drop spoofed<br>ARP responses from the clients. The user entry for the<br>other IP address was present on the managed devices<br>but not in the route cache table. This issue is observed<br>in managed devices running AOS-W 8.6.0.5 or later<br>versions.                                         | AOS-W 8.6.0.5    |
| AOS-209977                             | _             | SNMP query with an incorrect string fails to record the offending IP address. This issue is observed in managed devices running AOS-W 8.5.0.10 or later versions.                                                                                                    | AOS-W 8.5.0.10   |
| AOS-210198                             | -             | The <b>Dashboard &gt; Security &gt; Detected Radio</b> page of<br>the WebUI displays incorrect number of <b>Clients</b> . This<br>issue is observed in Mobility Masters running AOS-W<br>8.6.0.5 or later versions.                                                                                                    | AOS-W 8.6.0.5    |
| AOS-210482                             | _             | Some managed devices running AOS-W 8.3.0.6 or later versions display the error message, <b>Invalid set request</b> while configuring ESSID for a Beacon Report Request profile.                                                                                                    | AOS-W 8.3.0.6    |

| New Bug ID               | Old<br>Bug ID | Description                                                                                                    | Reported Version |
|--------------------------|---------------|----------------------------------------------------------------------------------------------------|------------------|
| AOS-210992               | -             | The Mobility Master displays an error message, <b>Flow</b><br><b>Group delete: id not found</b> after an upgrade. This issue<br>occurs when logging levels are not configured correctly.<br>This issue is observed in Mobility Masters running AOS-<br>W 8.6.0.5 or later versions. | AOS-W 8.6.0.5    |
| AOS-212038               | _             | The <b>show memory <process-name></process-name></b> command does not display information related to the <b>dpagent</b> process. This issue is observed in managed devices running AOS-W 8.6.0.5 or later versions.                                                                 | AOS-W 8.6.0.5    |
| AOS-212255               | -             | Some APs are stuck in <b>Not in Progress</b> state during cluster live upgrade. This issue is observed in managed devices running AOS-W 8.5.0.10 or later versions.                                                                                                    | AOS-W 8.5.0.10   |
| AOS-212772<br>AOS-221882 | _             | Some IPv6 clients are unable to access websites that<br>have only IPv4 addresses. This issue is observed in<br>Mobility Masters running AOS-W 8.3.0.7 or later<br>versions.                                                                                                    | AOS-W 8.3.0.7    |
| AOS-215852               | _             | Mobility Masters running AOS-W 8.6.0.6 or later versions log the error message, ofa: 07765/ofproto/INFO/Aruba-SDN: 1 flow_mods 28 s ago (1 modifications). This issue occurs when openflow is enabled and 35 seconds is configured as UCC session idle timeout.                     | AOS-W 8.6.0.6    |
| AOS-217890               | -             | Some managed devices running AOS-W 8.5.0.10 or later versions crash and reboot unexpectedly. The log file lists the reason for the event as, <b>Datapath timeout</b> (SOS Assert).                                                                                                  | AOS-W 8.5.0.10   |
| AOS-218426               | -             | The status LED displays incorrect status. This issue is observed in stand-alone switches running AOS-W 8.5.0.11 or later versions.                                                                                                    | AOS-W 8.5.0.11   |
| AOS-219765<br>AOS-231995 | _             | Some OAW-AP555 access points running AOS-W<br>8.6.0.15 or later versions crash and reboot<br>unexpectedly. The log files list the reason for the event<br>as AP-555 crashed: Take care of the TARGET<br>ASSERT first - ar_wal_tx_seq.c:3041 Assertion seq_<br>ctrl.                 | AOS-W 8.7.1.7    |
| AOS-220515               | -             | Some managed devices running AOS-W 8.0.0.0 or later versions display the error message, <b> fpapps  filling up the default gateway configuration.</b>                                                                                                    | AOS-W 8.5.0.12   |
| AOS-220903               | -             | The <b>s</b> flag indicating LACP striping is not displayed in<br>the output of the <b>show ap database long</b> command even<br>if LLDP is enabled on two uplinks. This issue is<br>observed in APs running AOS-W 8.6.0.8 or later<br>versions.                                    | AOS-W 8.6.0.8    |

| New Bug ID               | Old<br>Bug ID | Description                                                                                                    | Reported Version |
|--------------------------|---------------|----------------------------------------------------------------------------------------------------|------------------|
| AOS-222493               | -             | The <b>AP group</b> drop-down list in the <b>Configuration &gt;</b><br><b>Access Points &gt; Campus APs</b> page of the WebUI takes<br>a long time to load the list of available AP groups. This<br>issue is observed in Mobility Masters running AOS-W<br>8.0.0.0 or later versions.                                                                                | AOS-W 8.7.1.3    |
| AOS-225070               | -             | The AirGroup server table incorrectly displays duplicate host names. This issue is observed in managed devices running AOS-W 8.6.0.11 or later versions.                                                                                                    | AOS-W 8.6.0.11   |
| AOS-225135               | -             | Clients connected to APs are unable to send or receive<br>data packets from APs. This issue occurs when the ACL<br>changes are not updated on APs. This issue is observed<br>in APs running AOS-W 8.6.0.9 or later versions.                                                                                                    | AOS-W 8.6.0.9    |
| AOS-225214               | _             | A few managed devices incorrectly send the VPNC IP<br>address as 0.0.0.0 to the OmniVista 3600 Air Manager<br>server. This issue is observed in managed devices<br>running AOS-W 8.5.0.6 or later versions.                                                                                                    | AOS-W 8.5.0.6    |
| AOS-226426               | -             | The Mobility Master Hardware Appliances running AOS-<br>W 8.5.0.10 or later versions display the message <b>DHCP</b><br><b>WAIT</b> and the menu options were disabled. This issue<br>occurs after a reboot.                                                                                                    | AOS-W 8.5.0.10   |
| AOS-226683               | -             | The <b>show running-config</b> command does not display<br>information related to IP RADIUS source-interface<br>loopback. However, the <b>show configuration effective</b><br><b>detail</b> command displays information about the IP<br>RADIUS source-interface loopback. This issue is<br>observed in managed devices running AOS-W 8.5.0.12<br>or later versions. | AOS-W 8.5.0.12   |
| AOS-227016<br>AOS-229420 | -             | Some users experience a delay while downloading the VIA VPN profile. This issue is observed in managed devices running AOS-W 8.6.0.9 or later versions.                                                                                                    | AOS-W 8.6.0.9    |
| AOS-227076<br>AOS-226143 | -             | AppRF fails to classify traffic for a few applications. This issue is observed in stand-alone switches running AOS-W 8.5.0.12 or later versions.                                                                                                    | AOS-W 8.5.0.12   |
| AOS-227258               | _             | The <b>Dashboard &gt; Overview</b> page of the WebUI displays<br>the status of 2.4 GHz radio even when 2.4 GHz radio<br>was disabled in the rf dot11g-radio-profile. This issue is<br>observed in managed devices running AOS-W 8.6.0.9 or<br>later versions.                                                                                                    | AOS-W 8.6.0.9    |
| AOS-227324               | -             | The <b>ofc_cli_agent</b> process crashes on Mobility Masters<br>running AOS-W 8.6.0.13 or later versions. This issue<br>occurs when the <b>show openflow-controllier ports</b><br>command is executed.                                                                                                    | AOS-W 8.6.0.13   |
| AOS-227458               | -             | Some managed devices running AOS-W 8.6.0.10 or later versions log multiple <b>DHCP-RELAY</b> and <b>Cannot find Probe</b> syslog messages.                                                                                                    | AOS-W 8.6.0.10   |

| New Bug ID                             | Old<br>Bug ID | Description                                                                                                    | Reported Version |
|----------------------------------------|---------------|----------------------------------------------------------------------------------------------------|------------------|
| AOS-228056                             | -             | Neither the <b>no time-range</b> command nor the<br><b>Configuration &gt; Roles and Policies &gt; <role> &gt; Time</role></b><br><b>Range</b> field of the WebUI allows users to delete the<br>configured time range. This issue is observed in<br>managed devices running AOS-W 8.6.0.9 or later<br>versions.                                  | AOS-W 8.6.0.9    |
| AOS-228356                             | _             | The <b>detect-wireless-hosted-network</b> and <b>protect-<br/>wireless-hosted-network</b> parameters of the <b>ids</b><br><b>unauthorized-device-profile</b> command does not work as<br>expected in stand-alone switches running AOS-W<br>8.6.0.13 or later versions.                                                                          | AOS-W 8.6.0.13   |
| AOS-228397                             | -             | The client match unsupported list gets removed after a reboot of the Mobility Master. This issue is observed in Mobility Masters running AOS-W 8.6.0.10 or later versions.                                                                                                    | AOS-W 8.6.0.10   |
| AOS-228714                             | _             | APs located in different geographical locations are<br>incorrectly present in the same AirMatch partition. This<br>issue occurs when interferers with same MAC address is<br>present at different geographical locations. This issue is<br>observed in APs running AOS-W 8.6.0.14 or later<br>versions.                                         | AOS-W 8.6.0.14   |
| AOS-229474<br>AOS-229582<br>AOS-229990 | -             | The <b>show ap database flags</b> command does not filter<br>the output based on the specified flags. This issue is<br>observed in Mobility Masters running AOS-W 8.6.0.15 or<br>later versions.                                                                                                    | AOS-W 8.6.0.15   |
| AOS-229948                             | -             | The <b>Configuration &gt; Access Points</b> page of the WebUI<br>does not display the list of available APs. Also, the<br>number of available APs differs between the WebUI and<br>CLI. This issue is observed in Mobility Masters running<br>AOS-W 8.6.0.9 or later versions.<br>Duplicates: AOS-226909, AOS-230436, AOS-231548,<br>AOS-232192 | AOS-W 8.6.0.9    |
| AOS-230375                             | -             | Mobility Master fails to push the mapping configuration<br>of the web server certificate to the managed devices.<br>This issue is observed in Mobility Masters running AOS-<br>W 8.0.1.0 or later versions.                                                                                                    | AOS-W 8.0.1.0    |
| AOS-230475<br>AOS-231207               | -             | API enforcement issues were observed when DPI and<br>web-cc rules coexist. This issue is observed in managed<br>devices running AOS-W 8.6.0.13 or later versions.                                                                                                    | AOS-W 8.6.0.13   |
| AOS-230508                             | _             | A few APs crash and reboot unexpectedly. The log files<br>list the reason for the event as <b>kernel page fault at</b><br><b>virtual address 0000000, epc == 8017d554, ra ==</b><br><b>c005e32c</b> . This issue is observed in APs running AOS-<br>W 8.5.0.8 or later versions.                                                                | AOS-W 8.5.0.8    |

#### Table 7: Known Issues in AOS-W 8.6.0.18

| New Bug ID | Old<br>Bug ID | Description                                                                                                    | Reported Version |
|------------|---------------|----------------------------------------------------------------------------------------------------|------------------|
| AOS-231859 | _             | OmniVista 3600 Air Manager displays an incorrect<br>number of clients connected to the Mobility Master. This<br>issue occurs when AMON stats messages were not sent<br>for RAP wired users. This issue is observed in Mobility<br>Masters running AOS-W 8.6.0.0 or later versions.                             | AOS-W 8.7.1.6    |
| AOS-232475 | _             | Neither the <b>no time-range</b> command nor the<br><b>Configuration &gt; Roles and Policies &gt; <role> &gt; Time</role></b><br><b>Range</b> field of the WebUI allows users to delete the<br>configured time range. This issue is observed in<br>managed devices running AOS-W 8.6.0.9 or later<br>versions. | AOS-W 8.6.0.9    |
| AOS-232493 | -             | The entries of blacklisted clients are not synchronized<br>between the managed devices. This issue is observed<br>in managed devices running AOS-W 8.6.0.15 or later<br>versions in a cluster setup.                                                                                                    | AOS-W 8.6.0.15   |
| AOS-234137 | _             | A few OAW-AP514 access points running AOS-W<br>8.6.0.18 crash and reboot unexpectedly. The log files list<br>the reason for the event as <b>PC is at wlc_cur_</b><br><b>phy+0x120/0x240 [wl_v6]</b> .                                                                                                    | AOS-W 8.6.0.18   |

This chapter details software upgrade procedures. It is recommended that you schedule a maintenance window for the upgrade.

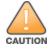

Read all the information in this chapter before upgrading your Mobility Master, managed device, or stand-alone switch.

# **Important Points to Remember**

To upgrade your managed device or Mobility Master:

- Schedule the upgrade during a maintenance window and notify your community of the planned upgrade. This
  prevents users from being surprised by a brief wireless network outage during the upgrade.
- Avoid making any changes to your network, such as configuration changes, hardware upgrades, or changes to the rest of the network during the upgrade. This simplifies troubleshooting.
- Know your network and verify the state of the network by answering the following questions:
  - How many APs are assigned to each managed device? Verify this information by navigating to the Dashboard > Access Points page in the WebUI, or by executing the show ap active or show ap database commands.
  - How are those APs discovering the managed device (DNS, DHCP Option, Broadcast)?
  - What version of AOS-W runs on your managed device?
  - Are all managed devices running the same version of AOS-W?
  - What services are used on your managed device (employee wireless, guest access, OAW-RAP, wireless voice)?
- Resolve any existing issues (consistent or intermittent) before you upgrade.
- If possible, use FTP to load AOS-W images to the managed device. FTP is faster than TFTP and offers more resilience over slow links. If you must use TFTP, ensure the TFTP server can send over 30 MB of data.
- Always upgrade the non-boot partition first. If you encounter any issue during the upgrade, you can restore the flash, and switch back to the boot partition. Upgrading the non-boot partition gives you a smoother downgrade path, if required.
- Before you upgrade to this version of AOS-W, assess your software license requirements and load any new or expanded licenses that you might require. For a detailed description of these new license modules, refer the Alcatel-Lucent Mobility Master Licensing Guide.
- Multiversion is supported in a topology where the managed devices are running the same version as the Mobility Master, or two versions lower. For example multiversion is supported if a Mobility Master is running AOS-W 8.5.0.0 and the managed devices are running AOS-W 8.5.0.0, AOS-W 8.4.0.0, or AOS-W 8.3.0.0.

# **Memory Requirements**

All Alcatel-Lucent managed devices store critical configuration data on an onboard compact flash memory module. Ensure that there is always free flash space on the managed device. Loading multiple large files such as

JPEG images for RF Plan can consume flash space quickly. Following are best practices for memory management:

- Do not proceed with an upgrade unless 100 MB of free memory is available. Execute the **show memory** command to identify the available free memory. To recover memory, reboot the managed device. After the managed device comes up, upgrade immediately.
- Do not proceed with an upgrade unless the minimum flash space inis available. Execute the show storage command to identify the available flash space. If the output of the show storage command indicates that there is insufficient flash memory, free some used memory. Copy any log files, crash data, or flash backups from your the managed device to a desired location. Delete the following files from the managed device to free some memory:
  - Crash data: Execute the tar crash command to compress crash files to a file named crash.tar. Use the procedures described in <u>Backing up Critical Data on page 37</u> to copy the crash.tar file to an external server. Execute the tar clean crash command to delete the file from the managed device.
  - Flash backups: Use the procedures described in <u>Backing up Critical Data on page 37</u> to back up the flash directory to a file named flash.tar.gz. Execute the tar clean flash command to delete the file from the managed device.
  - Log files: Execute the tar logs command to compress log files to a file named logs.tar. Use the procedures described in <u>Backing up Critical Data on page 37</u> to copy the logs.tar file to an external server. Execute the tar clean logs command to delete the file from the managed device.

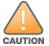

In certain situations, a reboot or a shutdown could cause the managed device to lose the information stored in its flash memory. To avoid such issues, it is recommended that you execute the **halt** command before power cycling.

#### **Deleting a File**

You can delete a file using the WebUI or CLI.

#### In the WebUI

From the Mobility Master, navigate to **Diagnostic > Technical Support > Delete Files** and remove any aging log files or redundant backups.

#### In the CLI

```
(host) #delete filename <filename>
```

# **Backing up Critical Data**

It is important to frequently back up all critical configuration data and files on the flash memory to an external server or mass storage device. You should include the following files in these frequent backups:

- Configuration data
- WMS database
- Local user database
- Licensing database
- Custom captive portal pages
- x.509 certificates
- Log files
- Flash backup

### **Backing up and Restoring Flash Memory**

You can backup and restore the flash memory using the WebUI or CLI.

#### In the WebUI

The following steps describe how to back up and restore the flash memory:

1. In the Mobility Master node hierarchy, navigate to the **Maintenance > Configuration Management > Backup** page.

2. Click Create Backup to backup the contents of the flash memory to the flashbackup.tar.gz file.

3. Click Copy Backup to copy the file to an external server.

You can copy the backup file from the external server to the flash memory using the file utility in the **Diagnostics > Technical Support > Copy Files** page.

4. To restore the backup file to the flash memory, navigate to the **Maintenance > Configuration Management > Restore** page and click **Restore**.

#### In the CLI

The following steps describe how to back up and restore the flash memory:

1. Execute the following command in the enable mode:

(host) #write memory

2. Execute the following command to back up the contents of the flash memory to the **flashbackup.tar.gz** file.

(host) #backup flash
Please wait while we take the flash backup.....
File flashbackup.tar.gz created successfully on flash.
Please copy it out of the controller and delete it when done.

3. Execute either of the following command to transfer the flash backup file to an external server or storage device.

(host) #copy flash: flashbackup.tar.gz ftp: <ftphost> <ftpusername> <ftpuserpassword>
<remote directory>

(host) #copy flash: flashbackup.tar.gz usb: partition <partition-number>

You can transfer the flash backup file from the external server or storage device to the flash memory by executing either of the following command:

(host) #copy tftp: <tftphost> <filename> flash: flashbackup.tar.gz

(host) #copy usb: partition <partition-number> <filename> flash: flashbackup.tar.gz

4. Execute the following command to untar and extract the **flashbackup.tar.gz** file to the flash memory.

(host) #restore flash
Please wait while we restore the flash backup.....
Flash restored successfully.
Please reload (reboot) the controller for the new files to take effect.

# **Upgrading AOS-W**

Upgrade AOS-W using the WebUI or CLI.

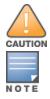

Ensure that there is enough free memory and flash space on your Mobility Master or managed device. For details, see <u>Memory Requirements on page 36</u>.

When you navigate to the **Configuration** tab in the WebUI, the managed device might display the **Error getting information: command is not supported on this platform** message. This message is displayed ccurs when you upgrade using the WebUI and navigate to the **Configuration** tab after the managed device reboots. This message disappears after clearing the Web browser cache.

### In the WebUI

The following steps describe how to upgrade AOS-W from a TFTP server, FTP server, or local file.

- 1. Download the AOS-W image from the customer support site.
- 2. Upload the AOS-W image to a PC or workstation on your network.
- 3. Validate the SHA hash for the AOS-W image:

a. Download the Alcatel.sha256 file from the download directory.

b. Load the AOS-W image to a Linux system and execute the **sha256sum <filename>** command. Alternatively, use a suitable tool for your operating system that can generate a **SHA256** hash of a file.

c. Verify that the output produced by this command matches the hash value found on the customer support site.

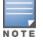

The AOS-W image file is digitally signed and is verified using RSA2048 certificates preloaded at the factory. The Mobility Master or managed device will not load a corrupted AOS-W image.

- 4. Log in to the AOS-W WebUI from the Mobility Master.
- 5. Navigate to the Maintenance > Software Management > Upgrade page.
  - a. Select the Local File option from the Upgrade using drop-down list.
  - b. Click Browse from the Image file name to navigate to the saved image file on your PC or workstation.
- 6. Select the downloaded image file.
- 7. Choose the partition from the Partition to Upgrade option.

8. Enable the **Reboot Controller After Upgrade** toggle switch to automatically reboot after upgrading. If you do not want to reboot immediately, disable this option.

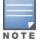

The upgrade does not take effect until reboot. If you chose to reboot after upgrade, the Mobility Master or managed device reboots automatically.

9. Select Save Current Configuration.

- 10. Click Upgrade.
- 11. Click OK, when the Changes were written to flash successfully message is displayed.

### In the CLI

The following steps describe how to upgrade AOS-W from a TFTP server, FTP server, or local file.

- 1. Download the AOS-W image from the customer support site.
- 2. Open an SSH session to your Mobility Master.

3. Execute the **ping** command to verify the network connection between the Mobility Master and the SCP server, FTP server, or TFTP server.

```
(host) # ping <ftphost>
```

```
or
(host) # ping <tftphost>
or
(host) # ping <scphost>
```

4. Execute the **show image version** command to check if the AOS-W image is loaded on the flash partition. The partition number appears in the **Partition** row; **0:0** is partition 0, and **0:1** is partition 1. The active boot partition is marked as **Default boot**.

(host) #show image version

5. Execute the copy command to load the new image to the non-boot partition.

(host)# copy ftp: <ftphost> <ftpusername> <image filename> system: partition <0|1>
or
(host)# copy tftp: <tftphost> <image filename> system: partition <0|1>
or
(host)# copy scp: <scphost> <scpusername> <image filename> system: partition <0|1>
or
(host)# copy usb: partition <partition-number> <image filename> system: partition <0|1>
6. Execute the show image version command to verify that the new image is loaded.
(host)# show image version
7. Reboot the Mobility Master.
(host) #reload
8. Execute the show version command to verify that the upgrade is complete.

(host) #show version

# Verifying the AOS-W Upgrade

Verify the AOS-W upgrade in the WebUI or CLI.

### In the WebUI

The following steps describe how to verify that the Mobility Master is functioning as expected:

- 1. Log in to the WebUI and navigate to the **Dashboard > WLANs** page to verify the AOS-W image version.
- 2. Verify if all the managed devices are up after the reboot.

3. Navigate to the **Dashboard > Access Points** page to determine if your APs are up and ready to accept clients.

4. Verify that the number of APs and clients are as expected.

5. Test a different type of client in different locations, for each access method used.

6. Complete a backup of all critical configuration data and files on the flash memory to an external server or mass storage facility. See Backing up Critical Data on page 37 for information on creating a backup.

#### In the CLI

The following steps describe how to verify that the Mobility Master is functioning as expected:

- 1. Log in to the CLI to verify that all your managed devices are up after the reboot.
- 2. Execute the **show version** command to verify the AOS-W image version.
- 3. Execute the show ap active command to determine if your APs are up and ready to accept clients.
- 4. Execute the show ap database command to verify that the number of APs and clients are as expected.
- 5. Test a different type of client in different locations, for each access method used.

6. Complete a backup of all critical configuration data and files on the flash memory to an external server or mass storage facility. See <u>Backing up Critical Data on page 37</u> for information on creating a backup.

# **Downgrading AOS-W**

A Mobility Master or managed device has two partitions, 0 and 1. If the upgrade fails on one of the partitions, you can reboot the Mobility Master or managed device from the other partition.

### **Pre-requisites**

Before you reboot the Mobility Master or managed device with the pre-upgrade AOS-W version, perform the following steps:

- 1. Back up your Mobility Master or managed device. For details, see Backing up Critical Data on page 37.
- 2. Verify that the control plane security is disabled.
- 3. Set the Mobility Master or managed device to boot with the previously saved configuration file.

4. Set the Mobility Master or managed device to boot from the partition that contains the pre-upgrade AOS-W version.

When you specify a boot partition or copy an image file to a system partition, Mobility Master or managed device checks if the AOS-W version is compatible with the configuration file. An error message is displayed if the boot parameters are incompatible with the AOS-W version and configuration files.

5. After switching the boot partition, perform the following steps:

- Restore the pre-upgrade flash backup from the file stored on the Mobility Master or managed device. Do
  not restore the AOS-W flash backup file.
- Do not import the WMS database.
- If the RF plan is unchanged, do not import it. If the RF plan was changed before switching the boot partition, the changed RF plan does not appear in the downgraded AOS-W version.
- If any new certificates were added in the upgraded AOS-W version, reinstall these certificates in the downgraded AOS-W version.

Downgrade AOS-W version using the WebUI or CLI.

### In the WebUI

The following steps describe how to downgrade the AOS-W version:

- 1. If the saved pre-upgrade configuration file is on an external FTP or TFTP server, copy the file to the Mobility Master or managed device by navigating to the **Diagnostics > Technical Support > Copy Files** page.
  - a. From **Select source file** drop-down list, select FTP or TFTP server, and enter the IP address of the FTP or TFTP server and the name of the pre-upgrade configuration file.

b. From **Select destination file** drop-down list, select **Flash file system**, and enter a file name (other than default.cfg).

c. Click Copy.

2. Determine the partition on which your pre-upgrade AOS-W version is stored by navigating to the **Maintenance > Software Management > Upgrade** page. If a pre-upgrade AOS-W version is not stored on your system partition, load it into the backup system partition by performing the following steps:

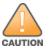

You cannot load a new image into the active system partition.

- a. Enter the FTP or TFTP server address and image file name.
- b. Select the backup system partition.
- c. Enable Reboot Controller after upgrade.
- d. Click Upgrade.

3. Navigate to the **Maintenance > Software Management > Reboot** page, select **Save configuration before reboot**, and click **Reboot**.

The Mobility Master or managed device reboots after the countdown period.

4. When the boot process is complete, verify that the Mobility Master or managed device is using the correct AOS-W version by navigating to the **Maintenance > Software Management > About** page.

### In the CLI

The following steps describe how to downgrade the AOS-W version:

1. If the saved pre-upgrade configuration file is on an external FTP or TFTP server, use the following command to copy it to the Mobility Master or managed device:

```
(host) # copy ftp: <ftphost> <ftpusername> <image filename> system: partition 1
or
```

(host) # copy tftp: <tftphost> <image filename> system: partition 1

2. Set the Mobility Master or managed device to boot with your pre-upgrade configuration file.

(host) # boot config-file <backup configuration filename>

3. Execute the **show image version** command to view the partition on which your pre-upgrade AOS-W version is stored.

(host) #show image version

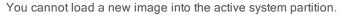

4. Set the backup system partition as the new boot partition.

(host) # boot system partition 1

5. Reboot the Mobility Master or managed device.

(host) # reload

6. When the boot process is complete, verify that the Mobility Master or managed device is using the correct AOS-W version.

(host) # show image version

# **Before Calling Technical Support**

Provide the following information when you call the Technical Support:

- The status of installation (new or existing) and recent changes to network, device, or AP configuration. If there
  was a configuration change, list the exact configuration steps and commands used.
- A detailed network topology including all the devices in the network with IP addresses and interface numbers.
- The make and model number of the wireless device and NIC, driver date, version, and configuration of the NIC, and the OS version including any service packs or patches.
- The logs and output of the **show tech-support** command.
- The syslog file at the time of the problem.
- The date and time when the problem first occurred. If the problem is reproducible, list the exact steps taken to re-create the problem.
- Any wired or wireless sniffer traces taken during the time of the problem.
- The device site access information.